**Имитация выполнения звонка = Создание вызова**

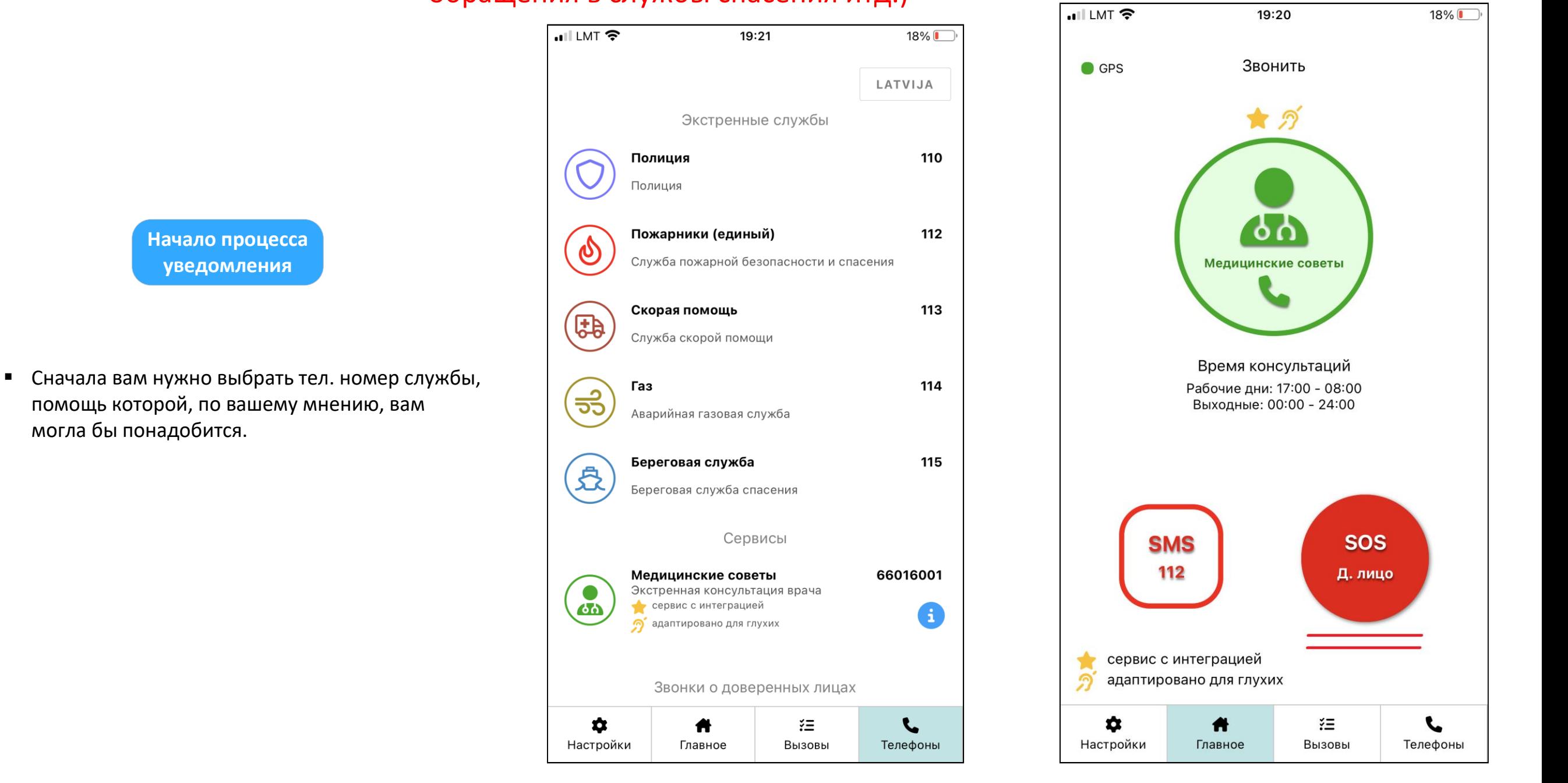

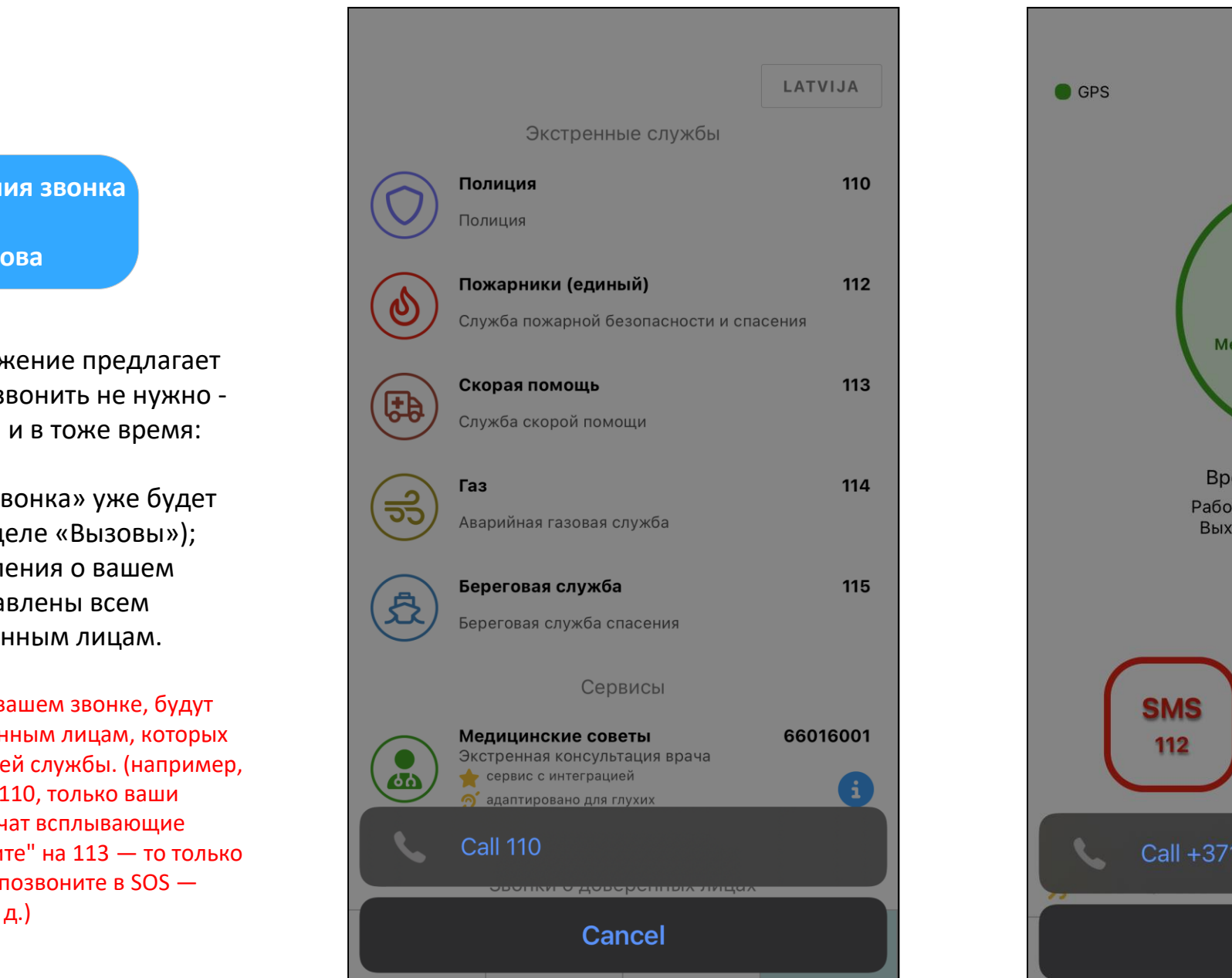

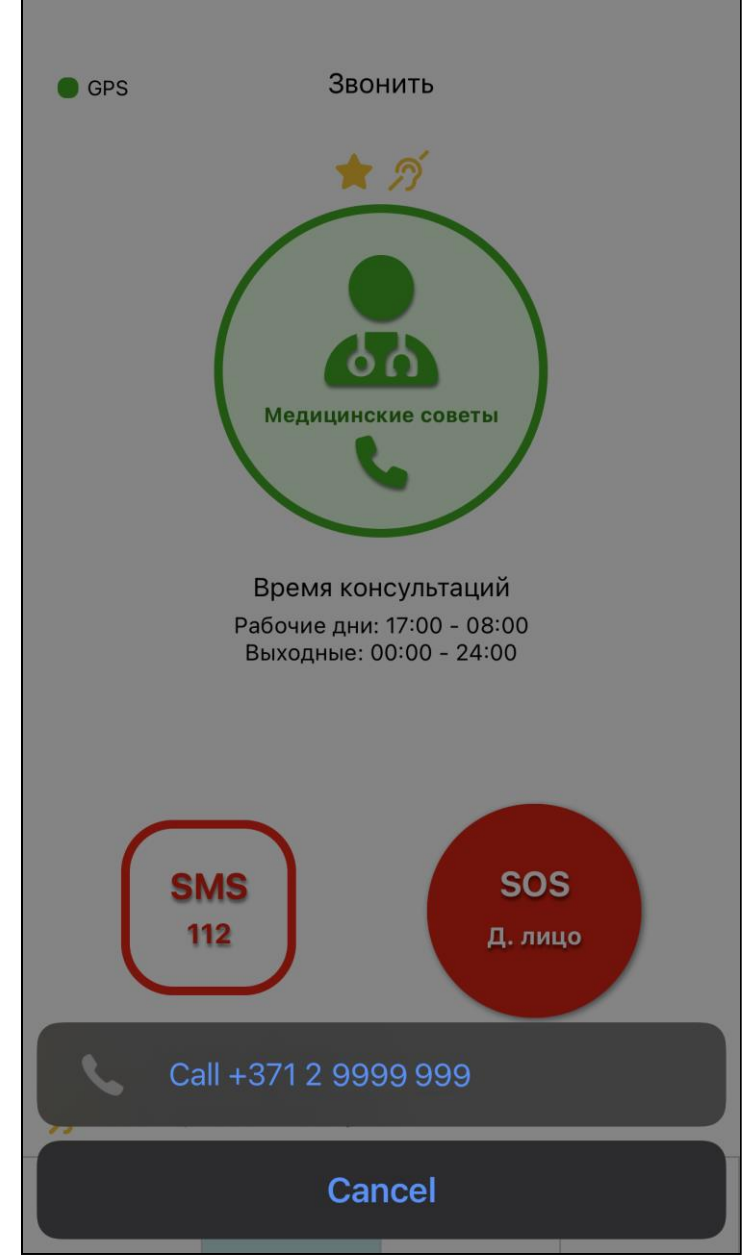

**Как узнать - когда и прочитали ли вообще всплывающее уведомление ваши Доверенные лица?**

1

▪ При выборе службы приложение предлагает вам совершить звонок, но звонить не нужно просто нажмите «Отмена», и в тоже время:

а) «Вызов» для вашего «звонка» уже будет

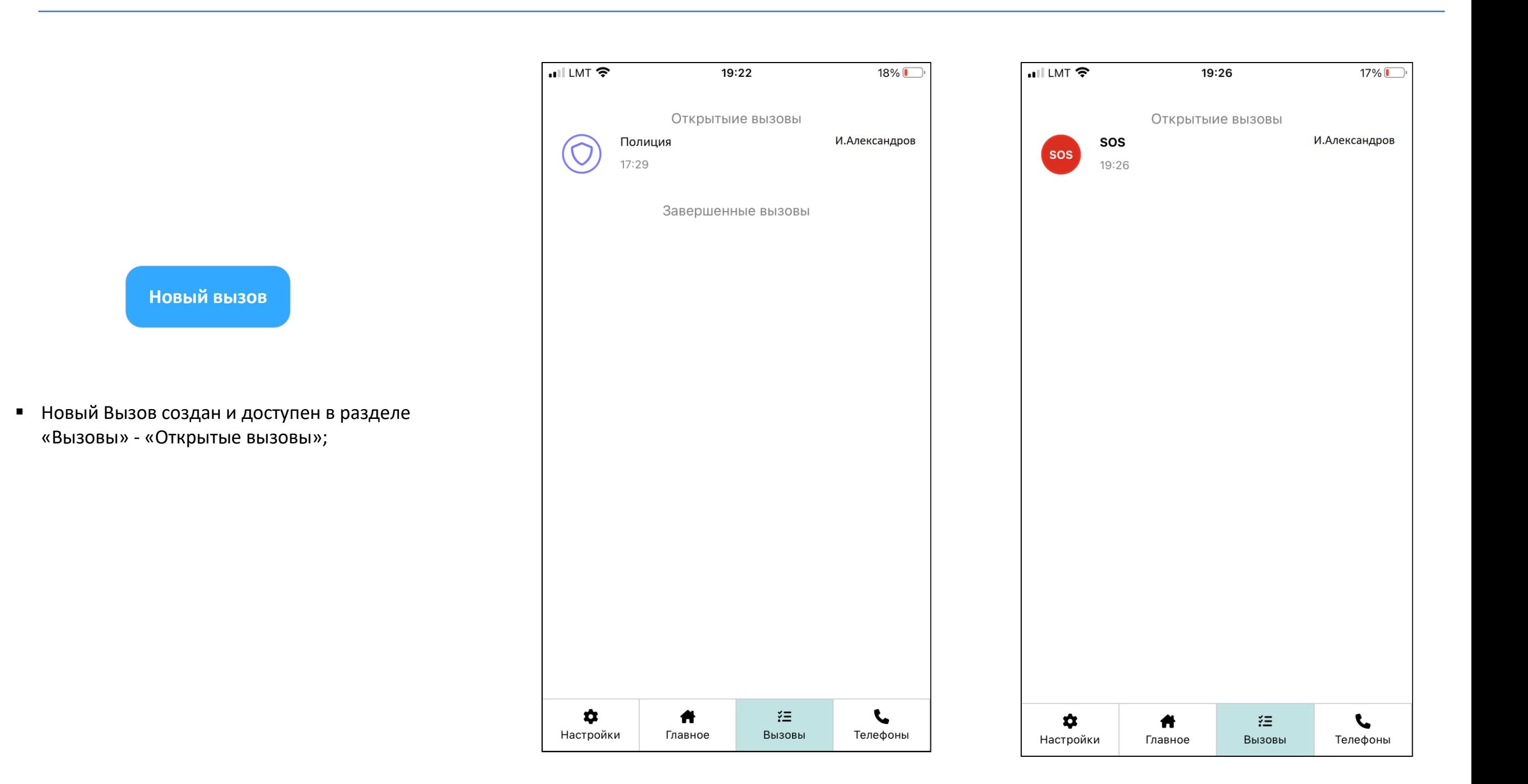

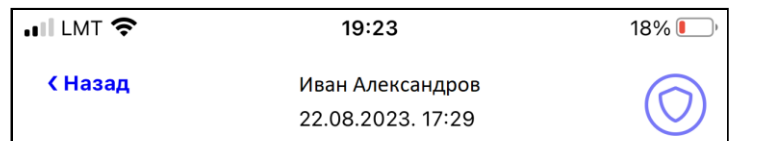

 $\blacksquare$  LMT  $\widehat{\mathcal{P}}$ 19:27  $17\%$ Иван Александров **КНазад** sos звонил SOS (Д. лицо) 22.08.2023.19:26

dh d

- создан и доступен (в разделе «Вызовы»); б) всплывающие уведомления о вашем «звонке» будут уже отправлены всем выбранным вами Доверенным лицам.
- Всплывающие уведомления, о вашем звонке, будут отправлены только тем Доверенным лицам, которых вы выбрали для соответствующей службы. (например, если вы «позвоните» на номер 110, только ваши Доверенные лица для 110 получат всплывающие уведомления, если вы "позвоните" на 113 — то только Доверенные лица 113, если вы позвоните в SOS только Доверенные лица SOS т. д.)

▪ Открыв соответствующий вызов, вы можете увидеть всех (!) ваших Доверенных лиц, которых вы выбрали для этой конкретной (!) службы, а также статус всплывающих уведомлений о вашем вызове:

а) не прочитано;

б) время – это время, когда Доверенное лицо открыло ваш Вызов и прочитало его; в) онлайн – это означает, что данный момент ваше Доверенное лицо находится в чате Вызова и вы можете с ним(и) переписываться онлайн.

- Если вы, для конкретной службы, не выбрали ни одного Доверенного лица - в списке никого и не будет.
- Чат в Вызове SOS звонка активируется только в том случае, если у вас есть ещё другое Доверенный лицо помимо того, которому вы звоните.

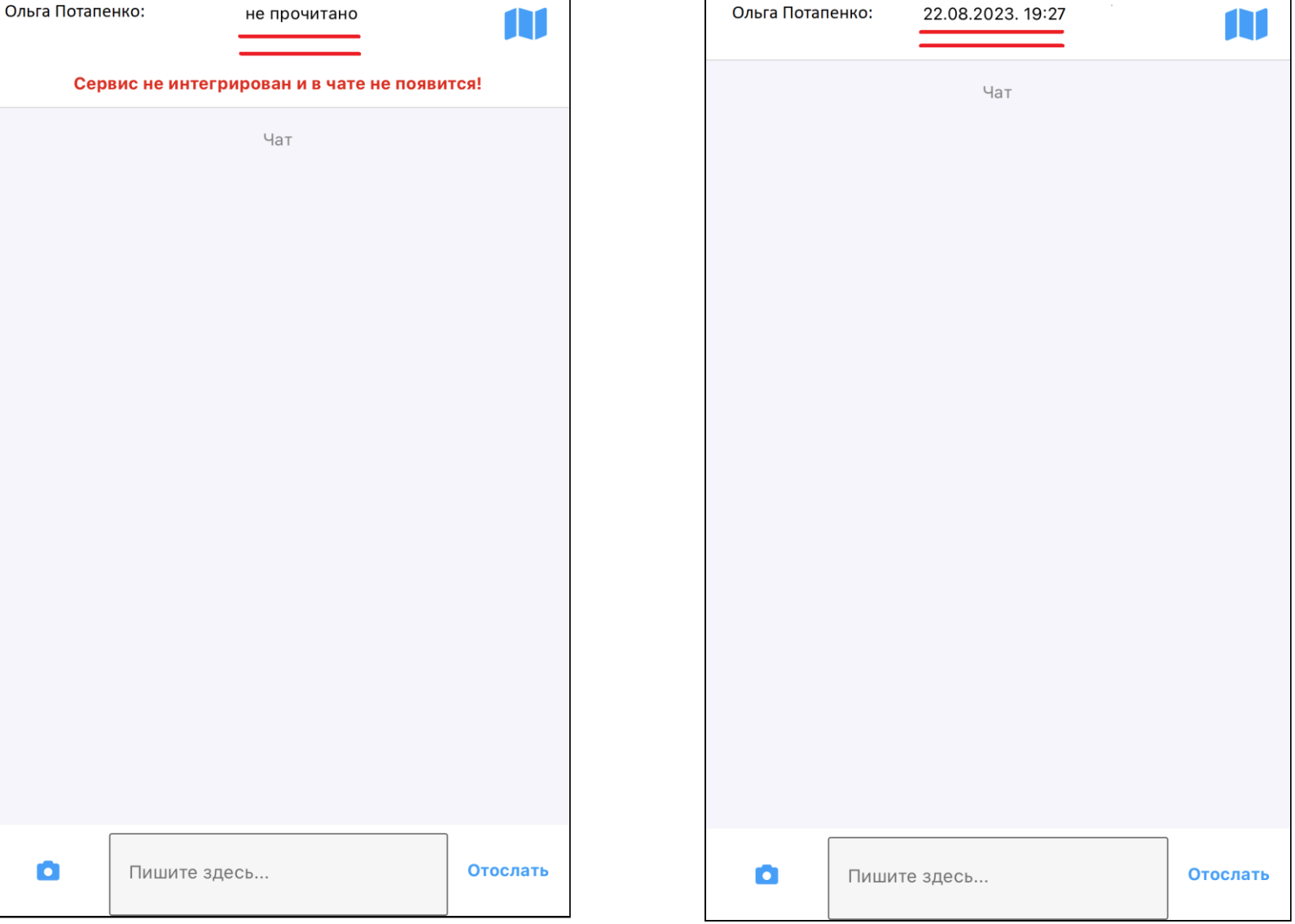

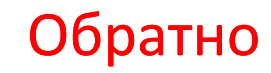

 $\bullet$ 

## Как глухие люди могут воспользоваться стандартным (!) сервисом оповещения Довереных лиц? (сообщить Доверенным лицам о происшествии - характере происшествия и месте происшествия, без фактического обращения в службы спасения итд.)